## **MRC Holland Support**

[Support](https://support.mrcholland.com/) > [Help Centre](https://support.mrcholland.com/kb) > [MLPA & Coffalyser.Net](https://support.mrcholland.com/kb/mlpa-coffalyser-net) > [Coffalyser.Net Data Analysis](https://support.mrcholland.com/kb/coffalyser-net-data-analysis-software) [Software](https://support.mrcholland.com/kb/coffalyser-net-data-analysis-software) > [Installation & Configuration](https://support.mrcholland.com/kb/installation-configuration) > [Installation & Advanced Setups](https://support.mrcholland.com/kb/installation-advanced-setups) > [How can](https://support.mrcholland.com/kb/articles/how-can-i-update-coffalyser-net-to-the-latest-available-version) [I update Coffalyser.Net to the latest available version?](https://support.mrcholland.com/kb/articles/how-can-i-update-coffalyser-net-to-the-latest-available-version)

## **How can I update Coffalyser.Net to the latest available version?**

This article was retrieved from [support.mrcholland.com](https://support.mrcholland.com) on Friday, 9th May 2025.

Note

This article is about Coffalyser.Net for conventional MLPA data analysis. For information about Coffalyser digitalMLPA for digitalMLPA data analysis, see [this](https://support.mrcholland.com/kb/articles/123) [article](https://support.mrcholland.com/kb/articles/123).

Coffalyser.Net is continuously improved based on feedback from customers and new insights. The [Coffalyser.Net Installation Manual](https://support.mrcholland.com/downloads/files/2) contains detailed, step-by-step instructions to update Coffalyser. Net. Review the [version history](https://support.mrcholland.com/kb/articles/150) for more information about the latest version of Coffalyser.Net.

## Important

**Before starting**, make sure to read the important notes about updating in the [installation manual](https://support.mrcholland.com/downloads/files/2).

The general procedure consists of the following steps:

- [Downloading](https://support.mrcholland.com/kb/articles/225) the latest version of Coffalyser.Net.
- Making a note of the current configuration of Coffalyser.Net.
- Uninstalling the old version of Coffalyser.Net (not of Microsoft SQL Server).
- Installing the latest version of Coffalyser.Net. Note that Coffalyser.Net can be updated to the latest version from any previous version – it is not necessary to update to an intermediate version first.
- Making a backup of the database (not required but recommended).
- Configuring the latest version of Coffalyser.Net to connect to your existing data.

See the [installation manual](https://support.mrcholland.com/downloads/files/2) for more details. This procedure requires administrative rights on the computer, which may require assistance from your IT department.

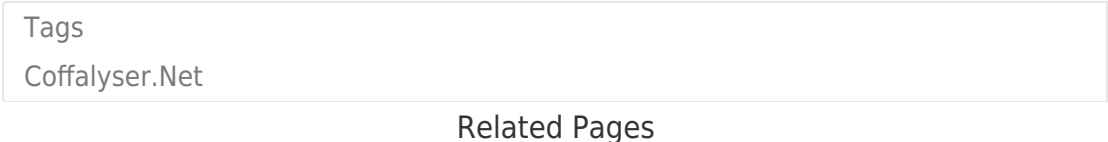

- [How can I move or migrate Coffalyser.Net to another computer or server?](https://support.mrcholland.com/kb/articles/how-can-i-move-or-migrate-coffalyser-net-to-another-computer-or-server)
- [How can I renew my Coffalyser.Net license?](https://support.mrcholland.com/kb/articles/how-can-i-renew-my-coffalyser-net-license)

## Disclaimer

The information provided in this material is correct for the majority of our products. However, for certain applications, the instructions for use may differ. In the event of conflicting information, the relevant instructions for use take precedence.